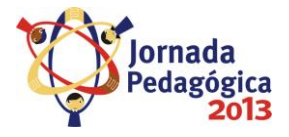

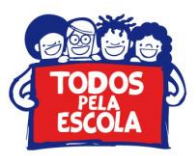

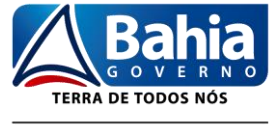

SECRETARIA DA EDUCAÇÃO

# **TUTORIAL PARA ACESSO E USO DO FÓRUM DA JORNADA PEDAGÓGICA**

Prezados (as)

Para dirimir as dúvidas que possam surgir durante o processo de organização e/ou realização da Jornada Pedagógica 2013, a Secretaria da Educação disponibilizou dois canais de comunicação com a comunidade escolar, eis eles: atendimento telefônico, através dos números 71 31159006 ou 31159075, e através do Fórum virtual da Jornada. Nesse contexto, para facilitar o uso do último recurso elaboramos o presente tutorial, conforme orientações descritas abaixo.

Desde já desejamos um bom trabalho a tod@s.

## **1. Acessar o endereço: [educar.sec.ba.gov.br/forumjornada/](http://educar.sec.ba.gov.br/forumjornada/)**

## **2. Clicar em Entrar**

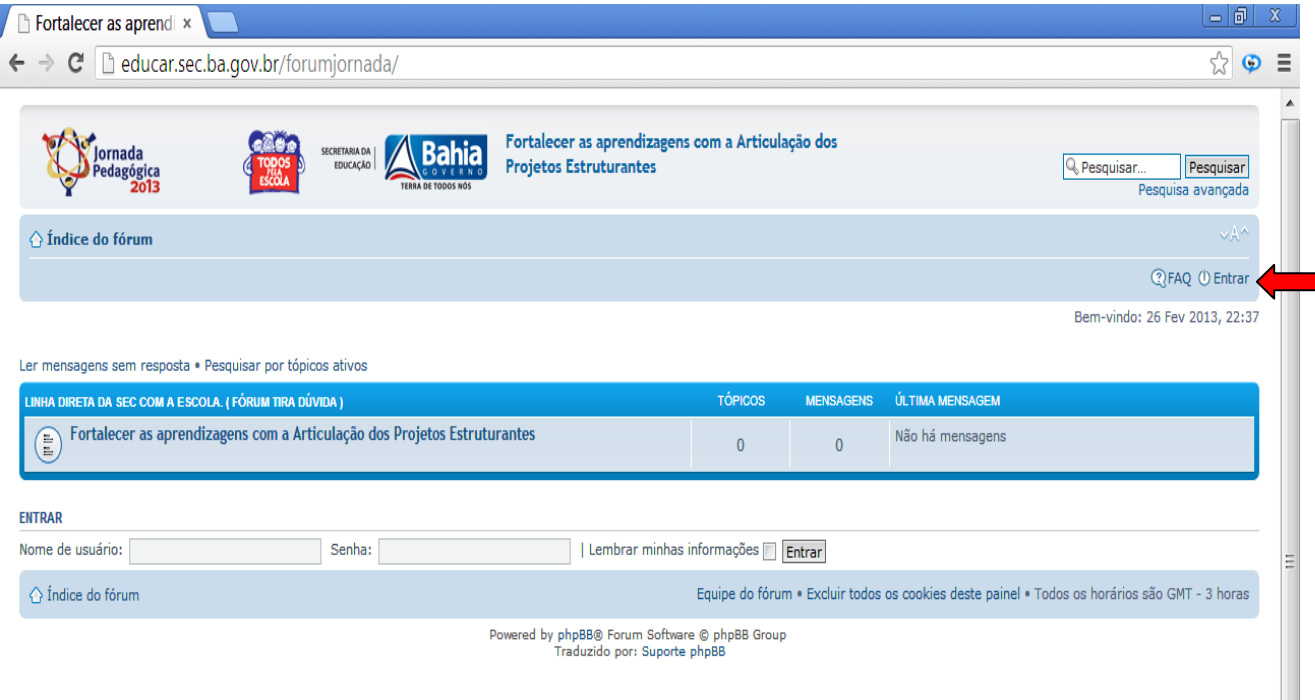

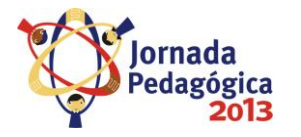

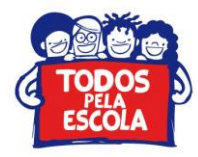

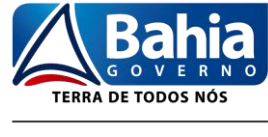

SECRETARIA DA EDUCAÇÃO

#### **3. Aparecerá uma janela solicitando nome de usuário e senha.**

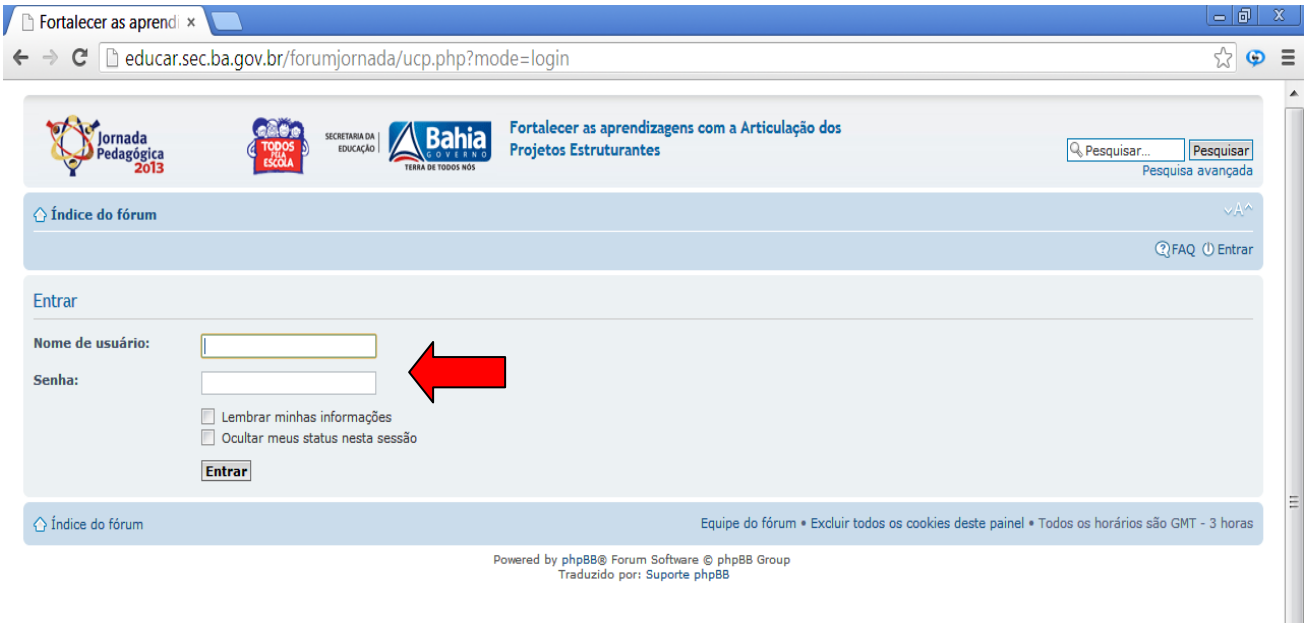

**4. Preencha o nome de usuário com o código SEC da Unidade Escolar e a senha com os números 123456 . Caso seja visualizado, conforme ilustrado abaixo, os campos mencionados já na página inicial, o preenchimento das informações poderá ser efetuada na mesma.** 

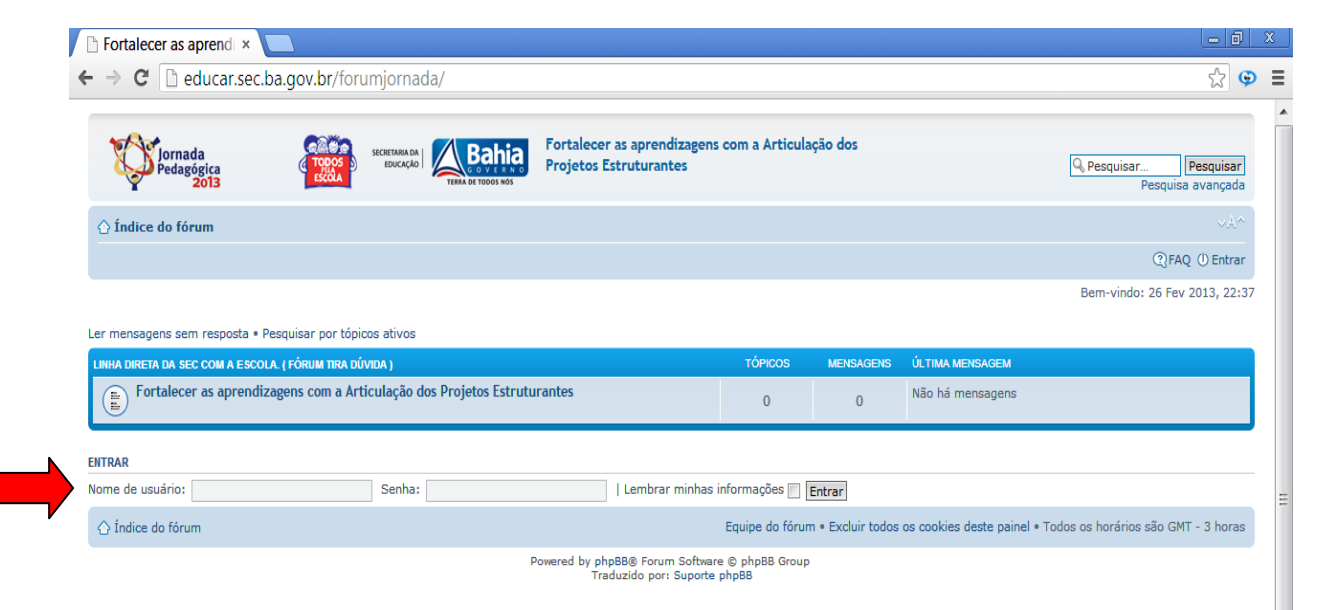

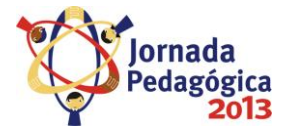

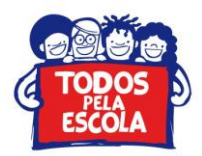

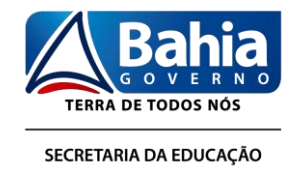

#### **5. Depois de efetuado o login, irá aparecer a página abaixo, para visualizar as pergunta e/ou respostas é só clicar em [Fortalecer as aprendizagens com a](http://educar.sec.ba.gov.br/forumjornada/viewforum.php?f=9)  [Articulação dos Projetos Estruturantes](http://educar.sec.ba.gov.br/forumjornada/viewforum.php?f=9)**

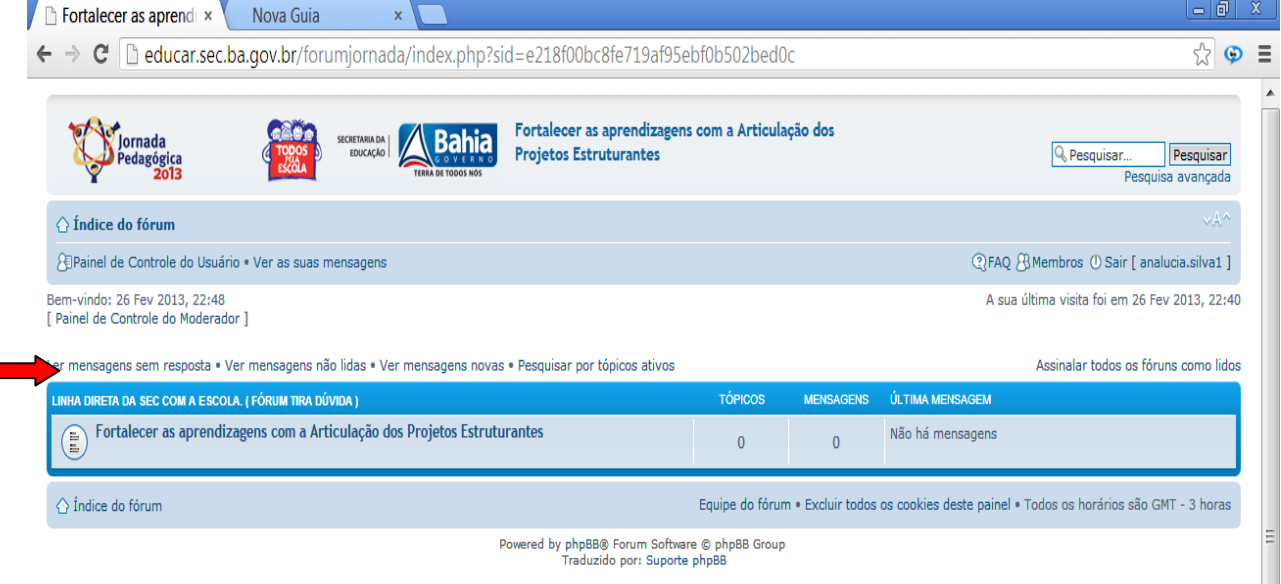

**6. Para fazer uma pergunta, após a realização do procedimento anterior, clique em "Criar um novo tópico"** 

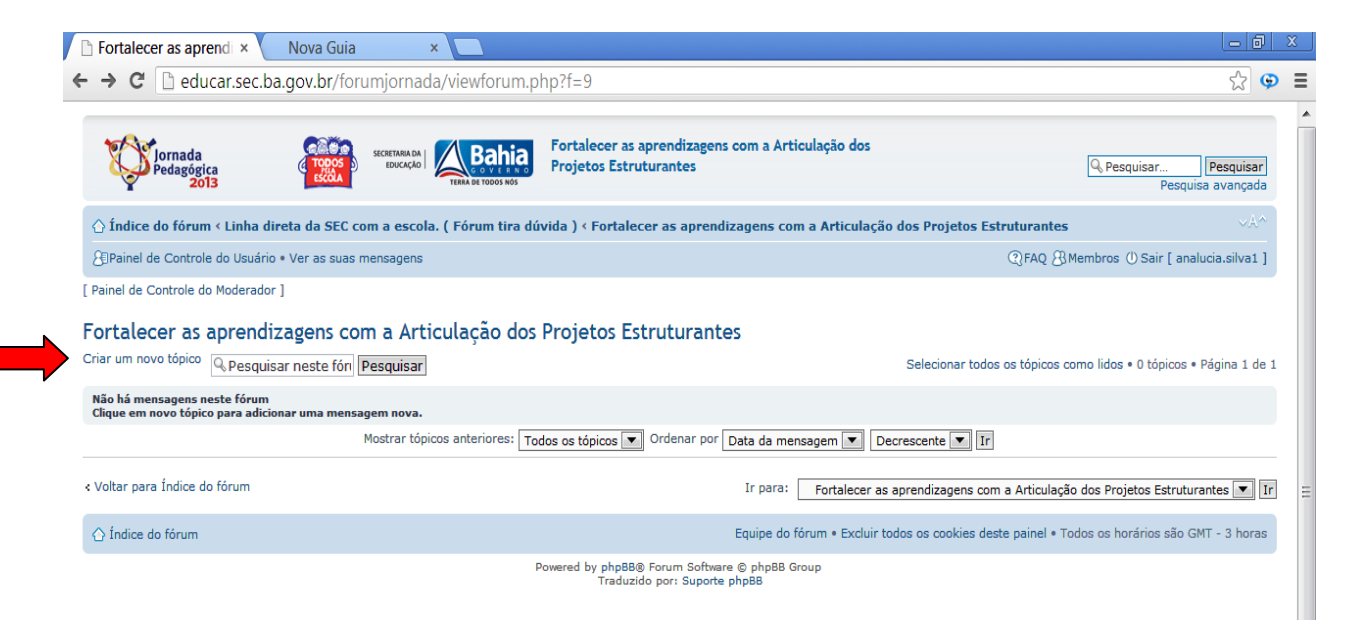

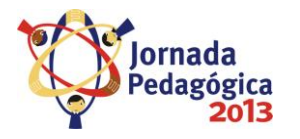

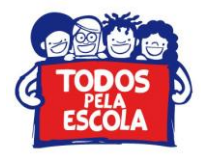

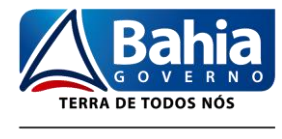

SECRETARIA DA EDUCAÇÃO

### **7. Informe o título, relate a sua dúvida e envie.**

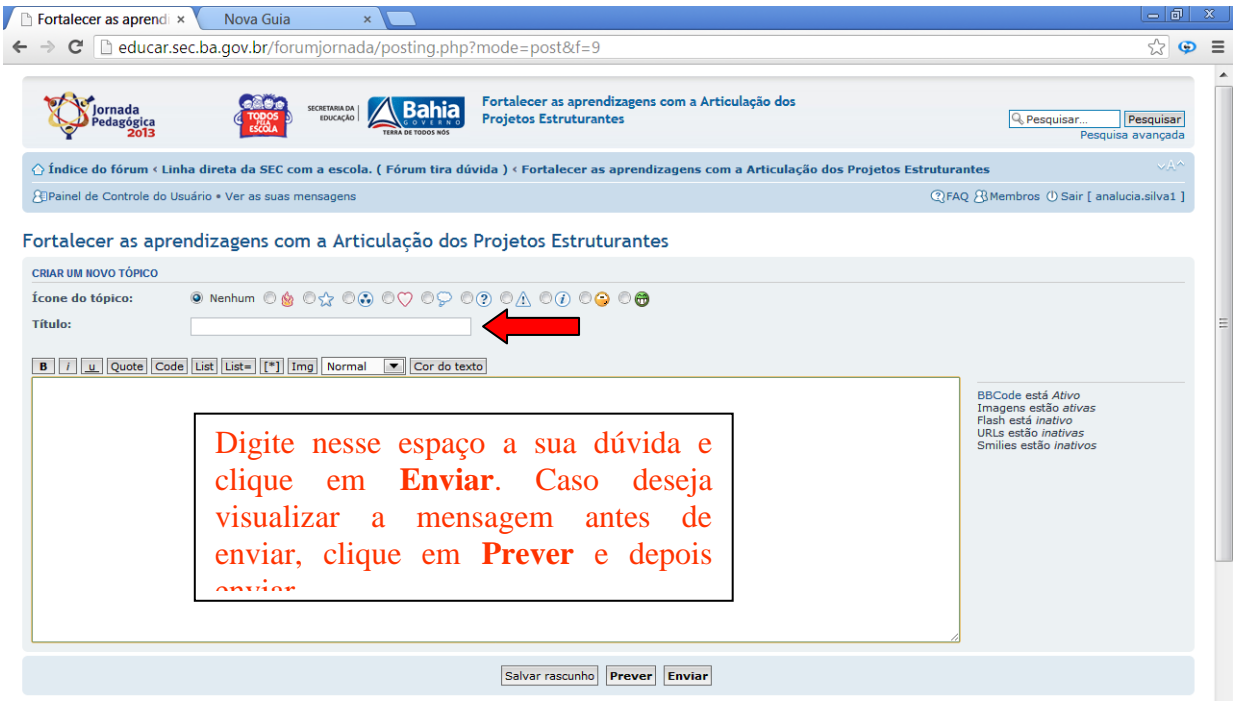

**8. Caso deseje alterar a senha padrão, após o primeiro acesso, clique em Painel de Controle do Usuário, preencha os campos solicitados e envie.** 

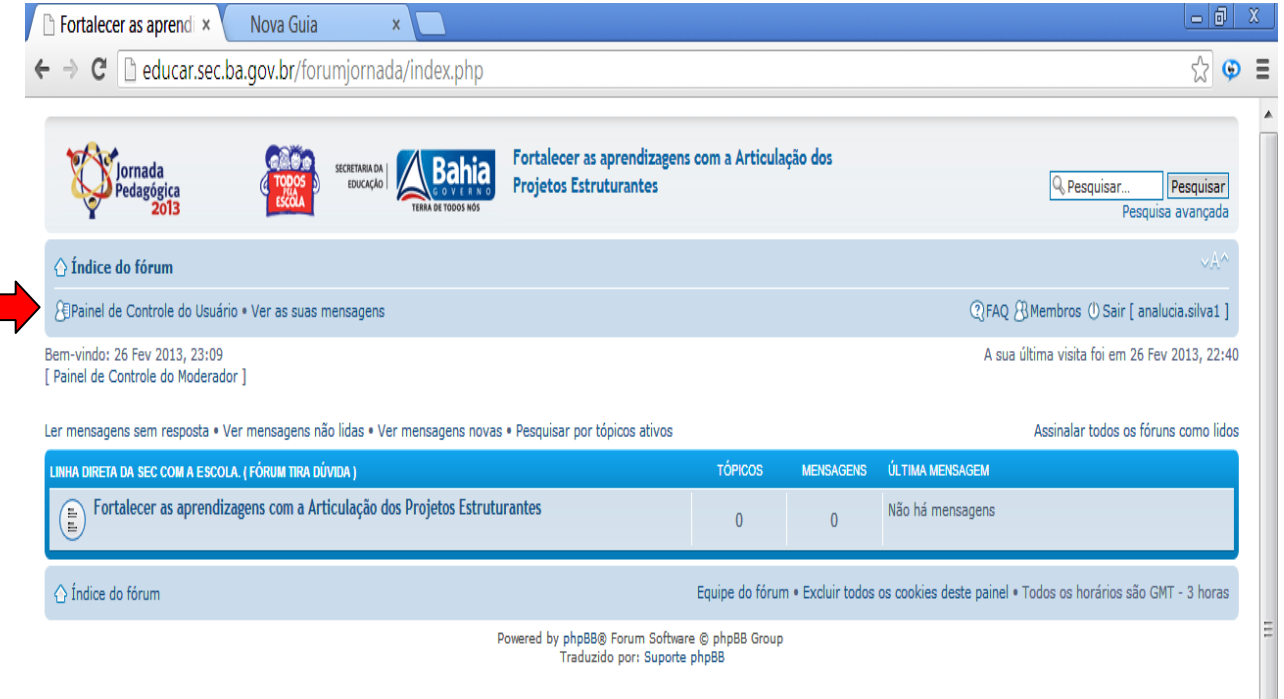